ИВЦ "Аверс"

АИАС "Аверс: Расчет меню питания"

# Информационно – аналитическая система **Аверс: Расчет меню питания**

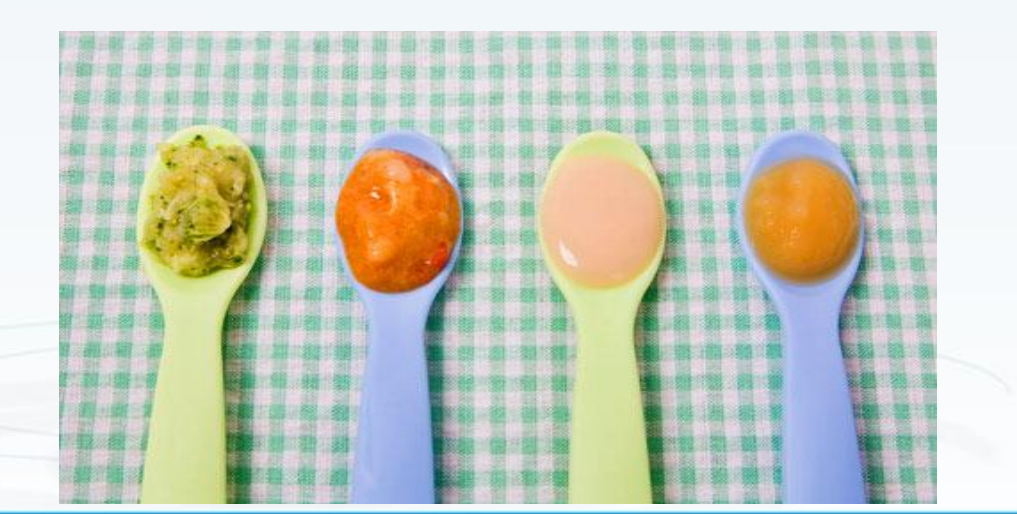

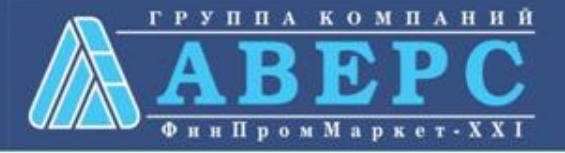

АИАС "Аверс: Расчет меню питания"

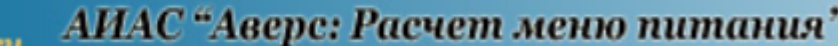

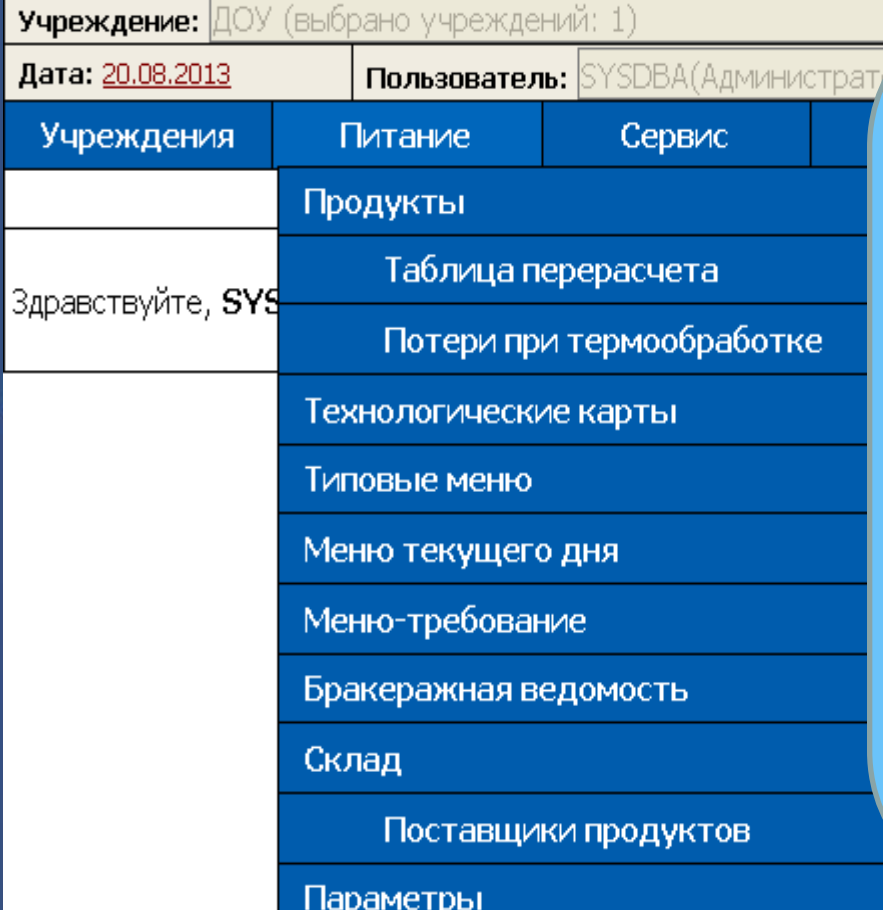

ИВЦ "Аверс"

ИВЦ "Аверс" www.iicavers

> **Программа предназначена** для автоматизации деятельности по планированию, организации и анализу питания в образовательных учреждениях.

## **Работа с программой позволяет:**

• *Автоматизировать* ручной труд по составлению меню текущего дня и меню-требования;

• *Организовать* мониторинг рациона питания по всем показателям пищевой ценности продуктов;

• *Планировать* поставки продуктов питания в учреждение.

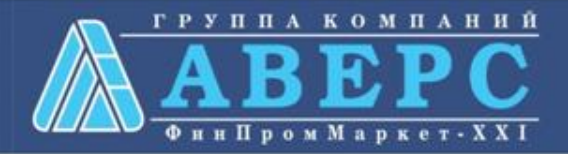

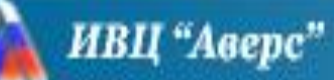

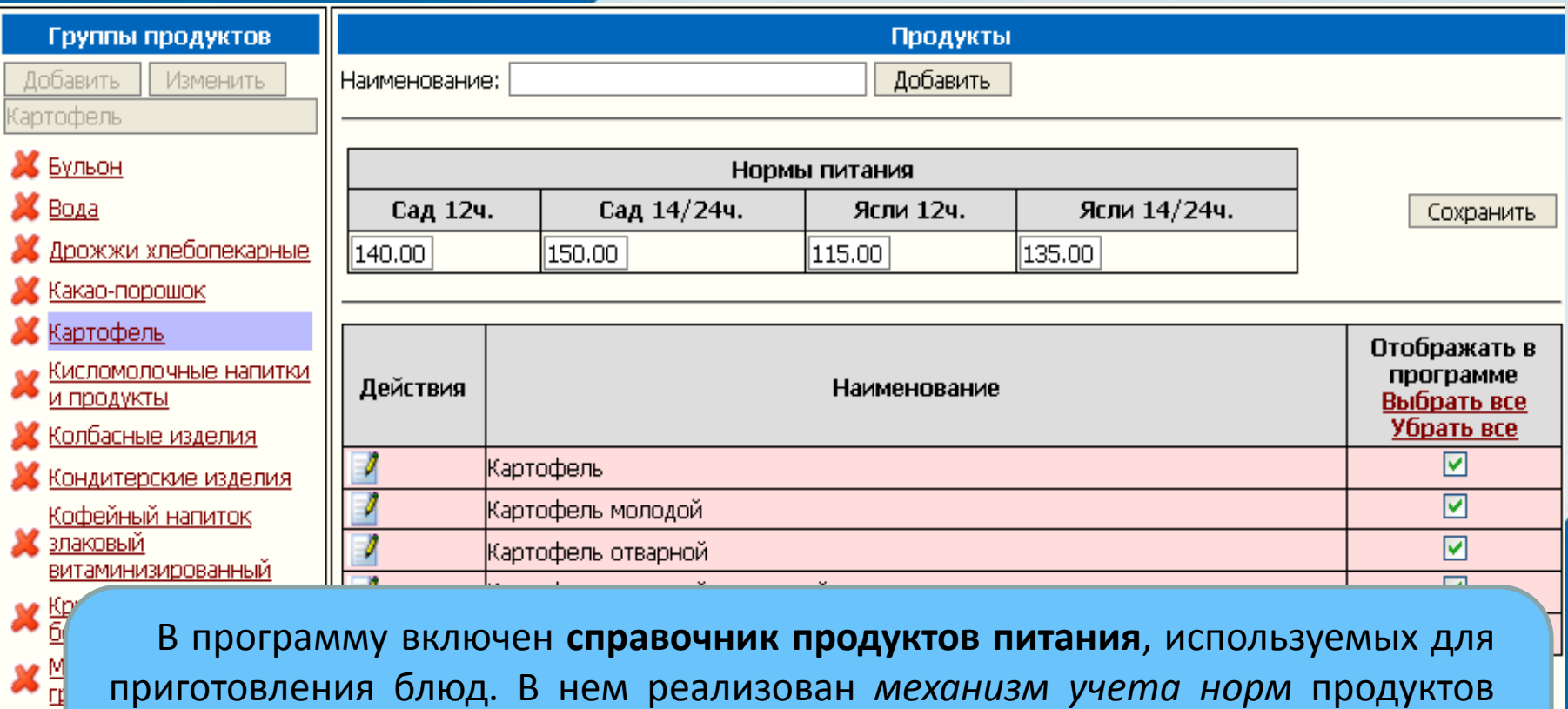

 В программу включен **справочник продуктов питания**, используемых для приготовления блюд. В нем реализован *механизм учета норм* продуктов питания для сравнения с фактическими данными.

 Пользователь может **добавлять** в справочник свои наименования продуктов, а так же **редактировать** данные о продукте.

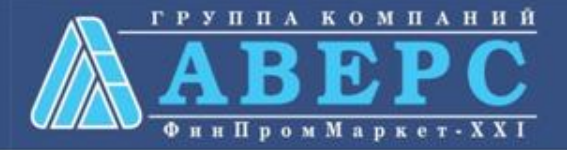

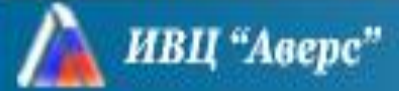

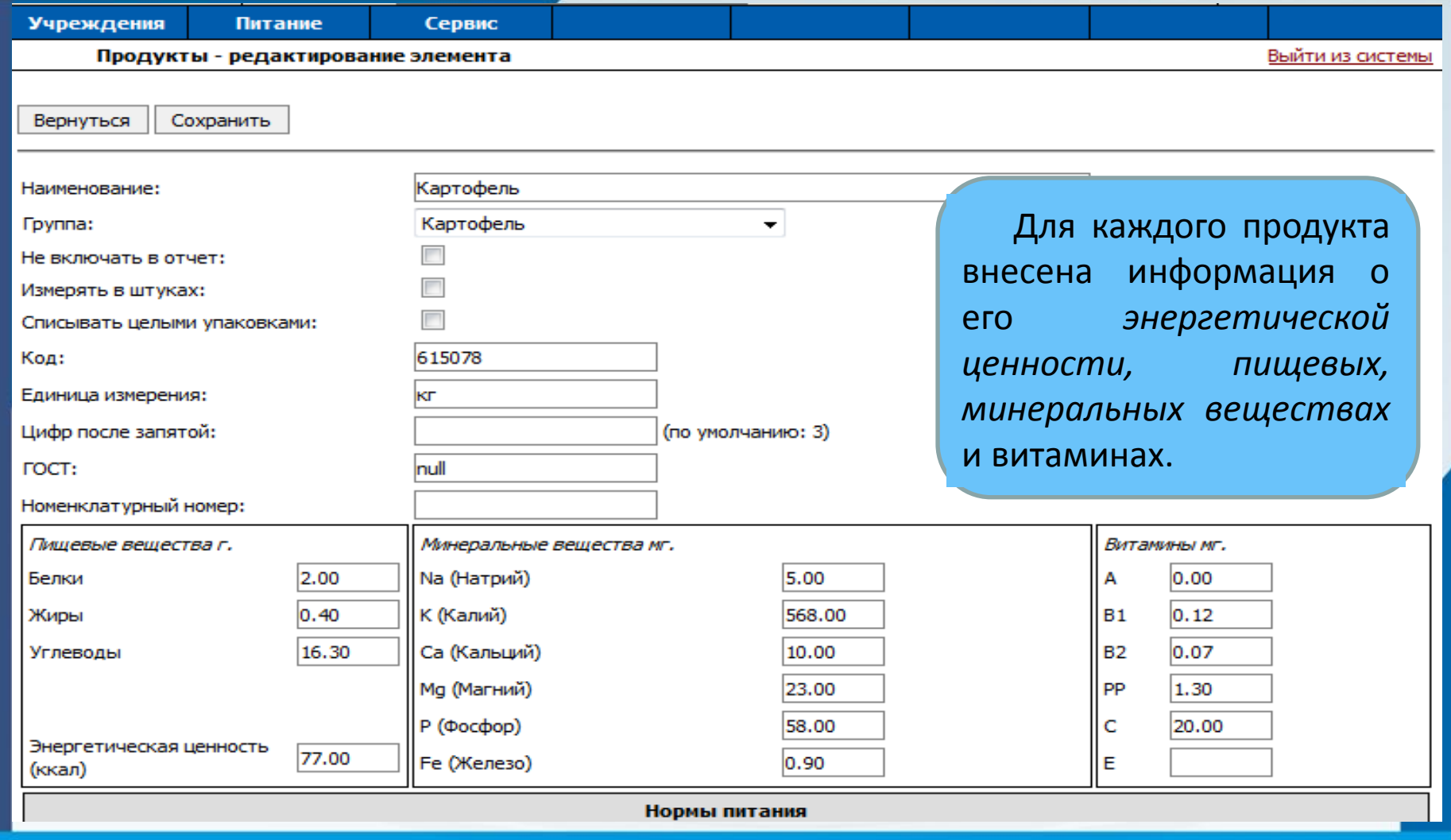

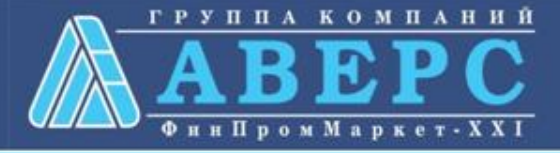

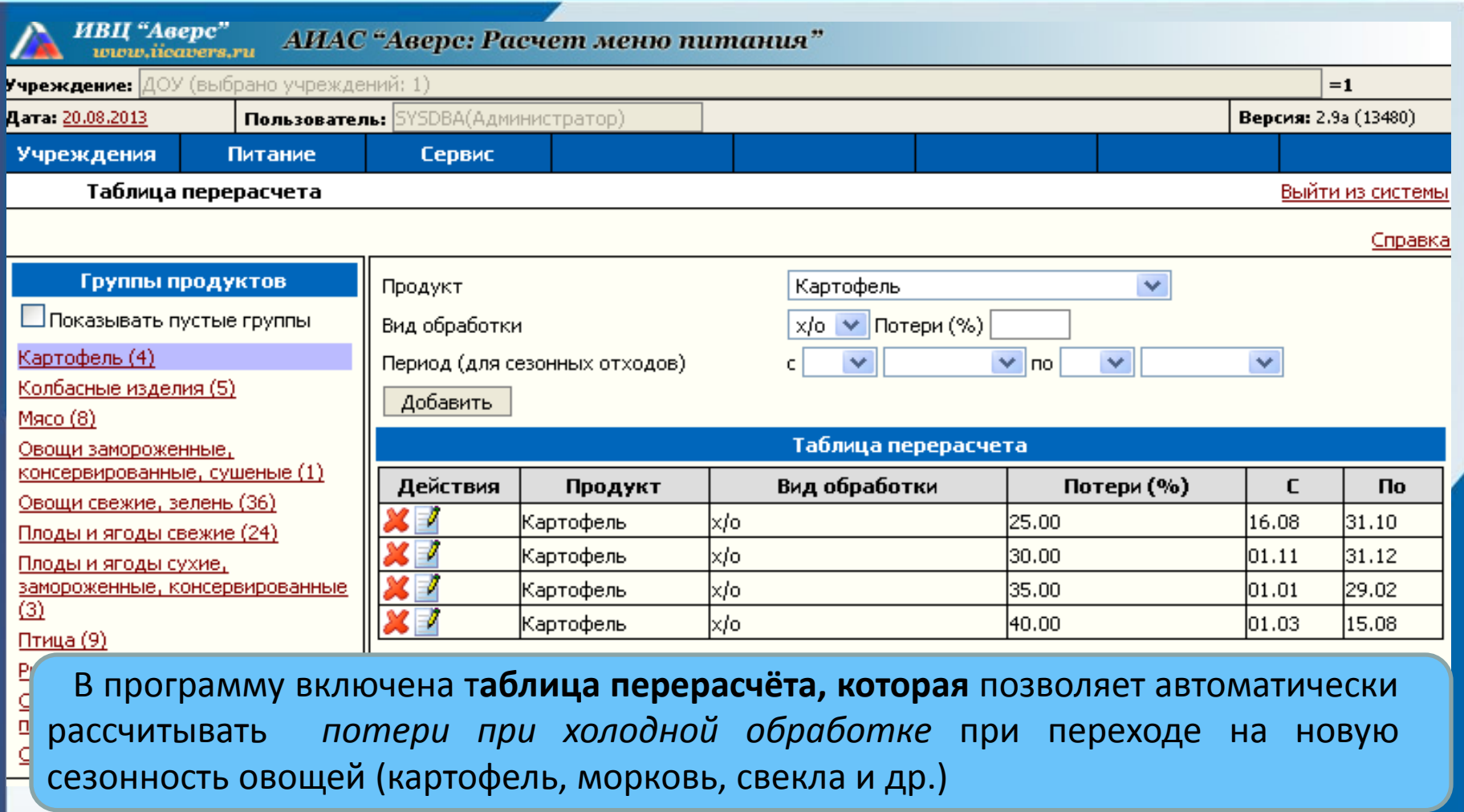

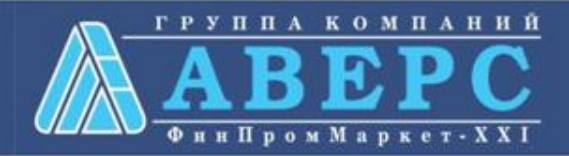

# АИАС "Аверс: Расчет меню питания"

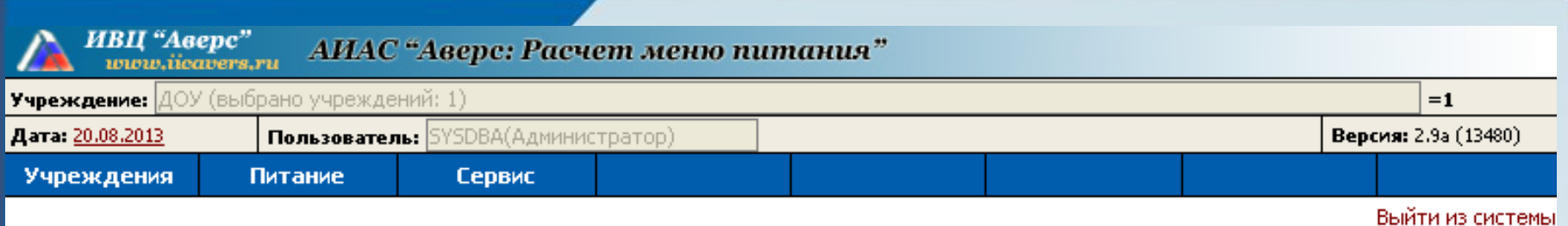

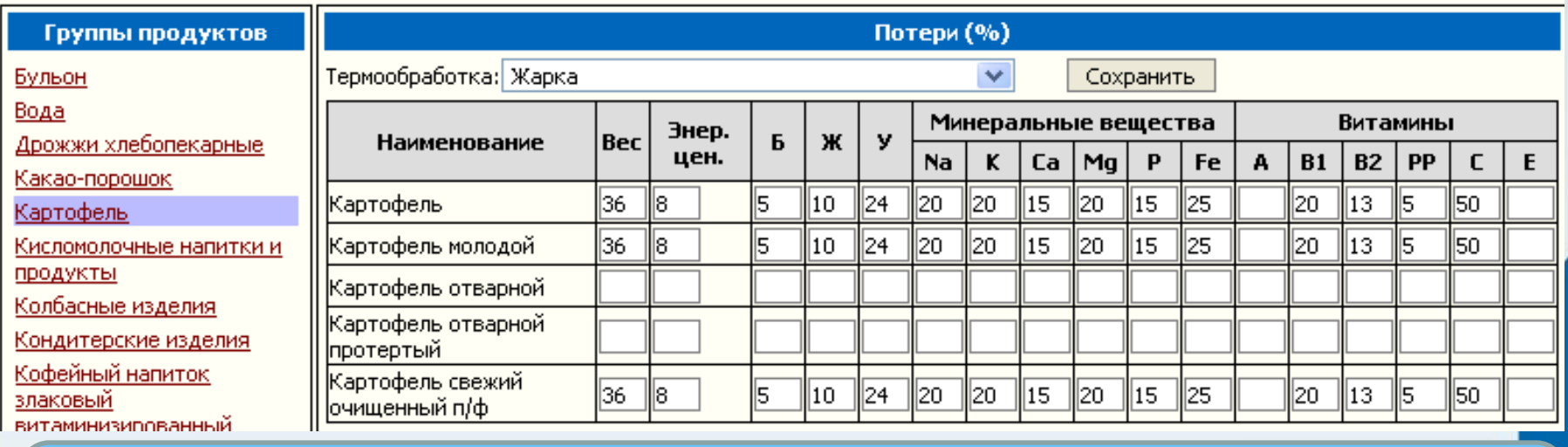

В программу включен справочник **потери при термообработке**, который содержит сведения по *потерям веса, энергетической ценности, БЖУ, витаминов и минералов* при термической обработке продуктов питания.

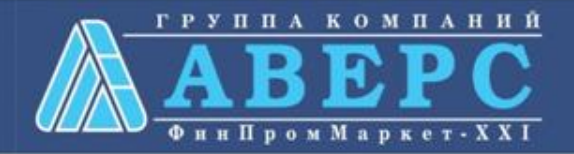

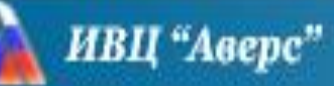

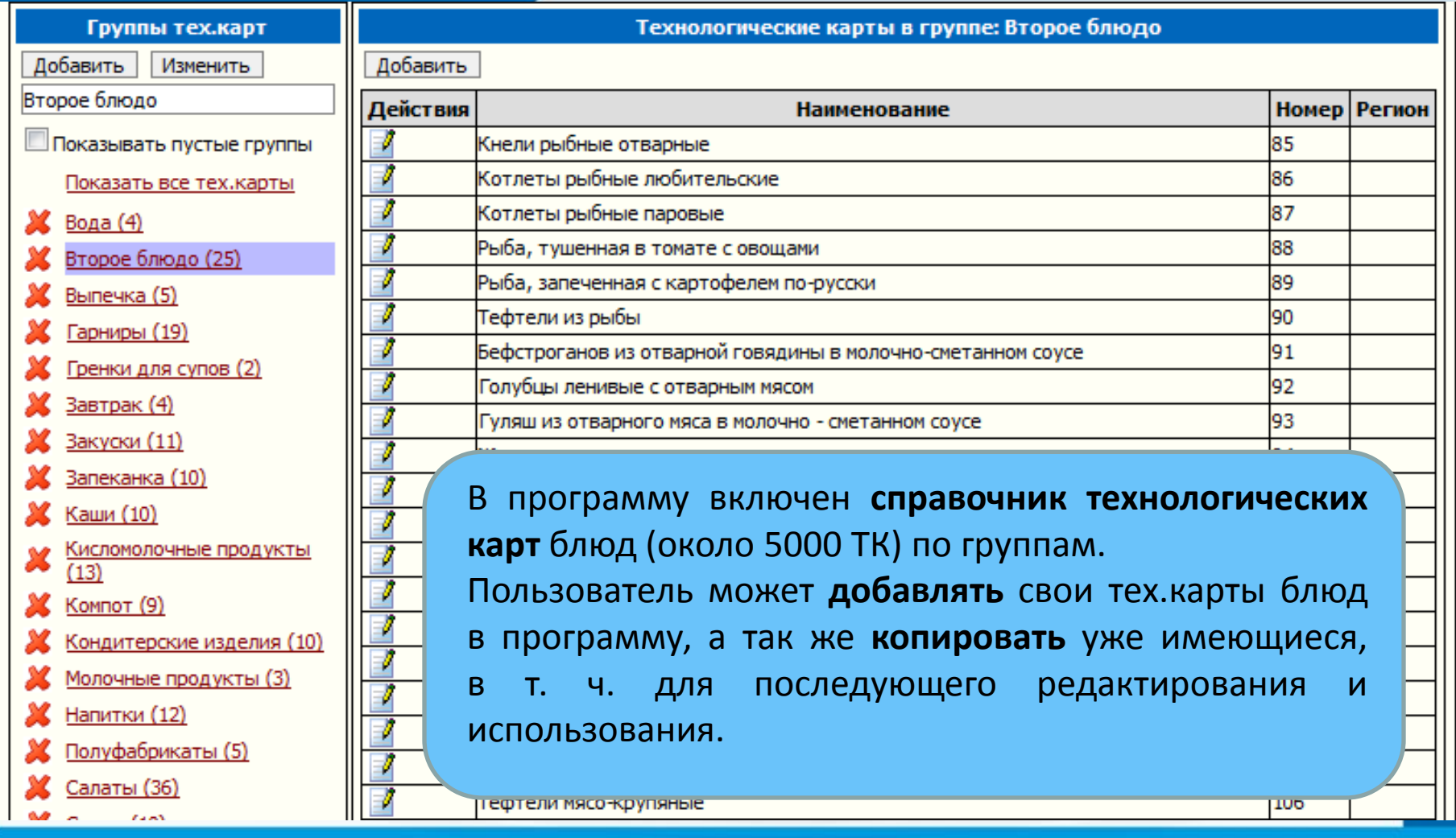

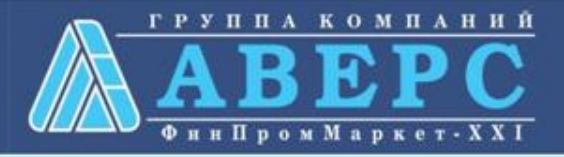

# АИАС "Аверс: Расчет меню питания"

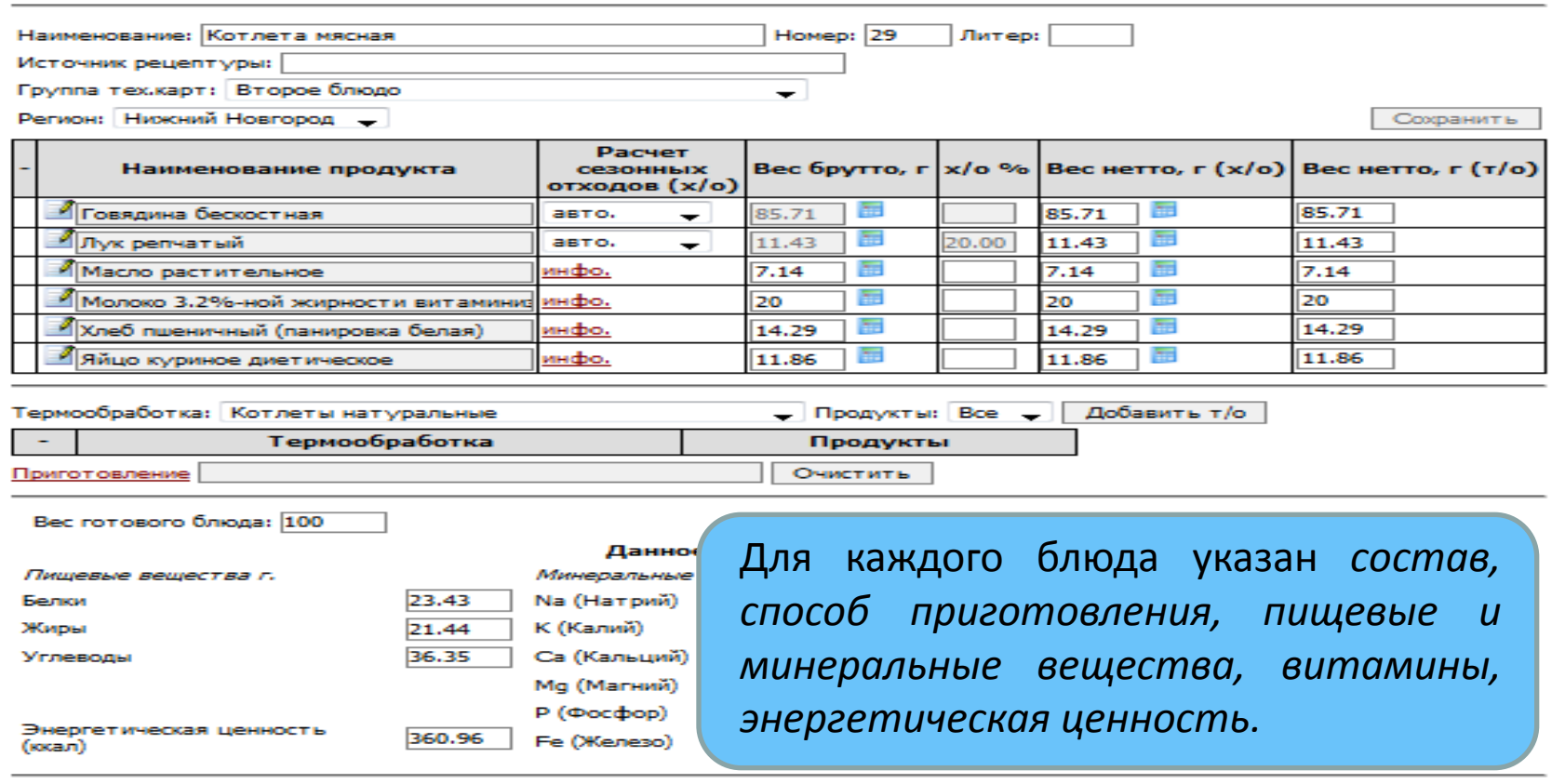

### Способ приготовления:

ИВЦ "Аверс"

Мясо зачистить от сухожилий и жира, провернуть через мясорубку с размоченной булкой и луком. Из полученной массы сформировать котлеты. Затем довести до готовности в духовом шкафу при температуре 250-280 гр.С. Температура подачи 65гр.С

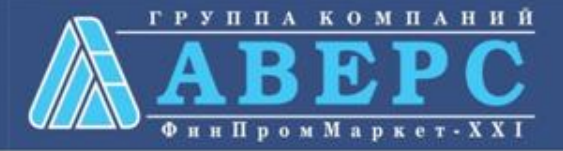

# АИАС "Аверс: Расчет меню питания"

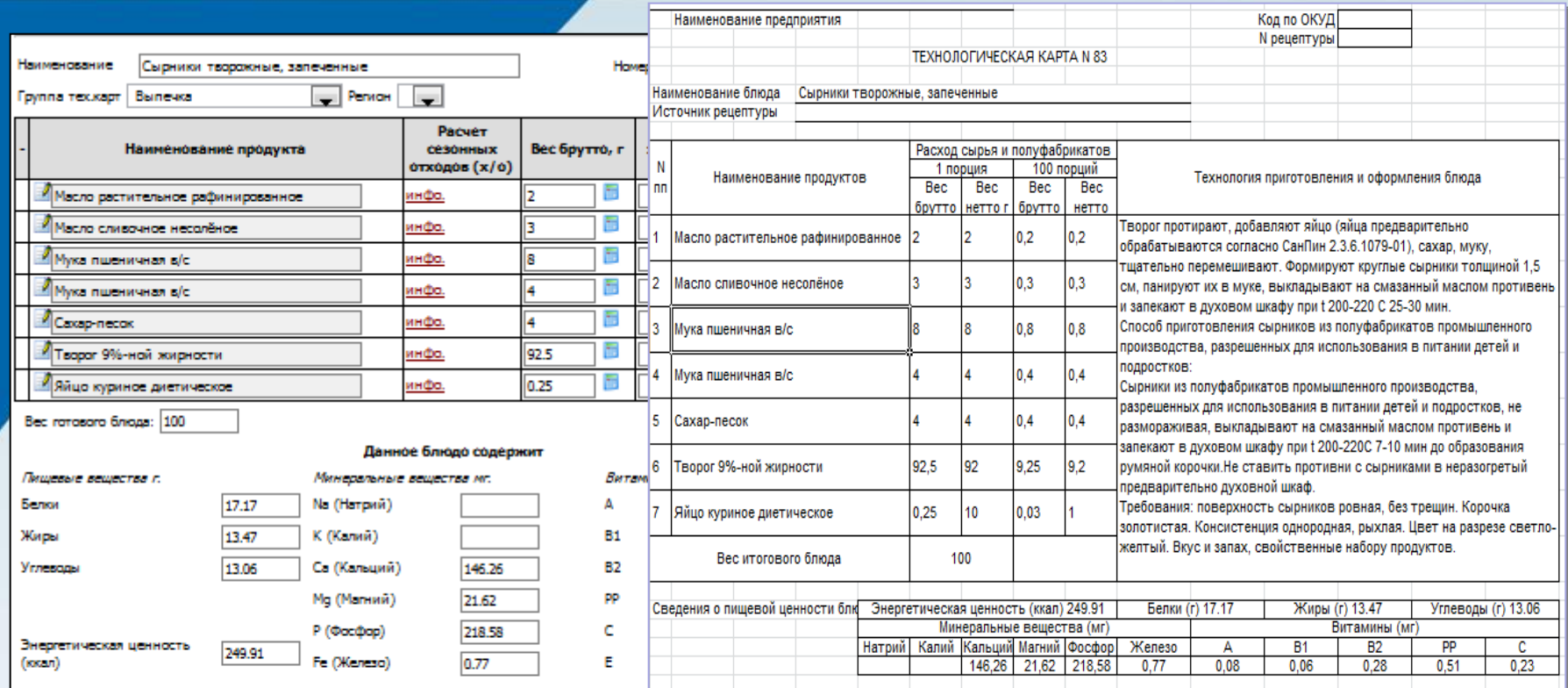

#### Способ приготовления

Творог протирают, добавляют яйцо (яйца предварительно обрабатываются согласно СанПин 2.3 перемешивают. Формируют круглые сырники толщиной 1,5 см, панируют их в муке, выкладыв. противень и запехают в духовом шкафу при t 200-220 С 25-30 мин.

ИВЦ "Аверс"

Способ приготовления сырников из полуфабрикатов промышленного производства, разрешенн детей и подростков:

Сырники из полуфебрикатов промышленного производства, разрешенных для использования в размораживая, выкладывают на смазанный маслом противень и запекают в духовом шкафу пр образования румяной корочки.Не ставить противни с сырниками в неразогретый предваритель Требования: поверхность сырников ровная, без трещин. Корочка золотистая. Консис светло-желтый. Вкус и запах, свойственные набору продуктов.

**Bce** технологические карты **МОЖНО** сохранить в электронном виде в формате Excel либо Calc, а так же распечатать.

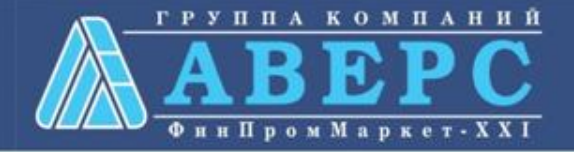

## АИАС "Аверс: Расчет меню питания" WWW.IICAVERS.RU

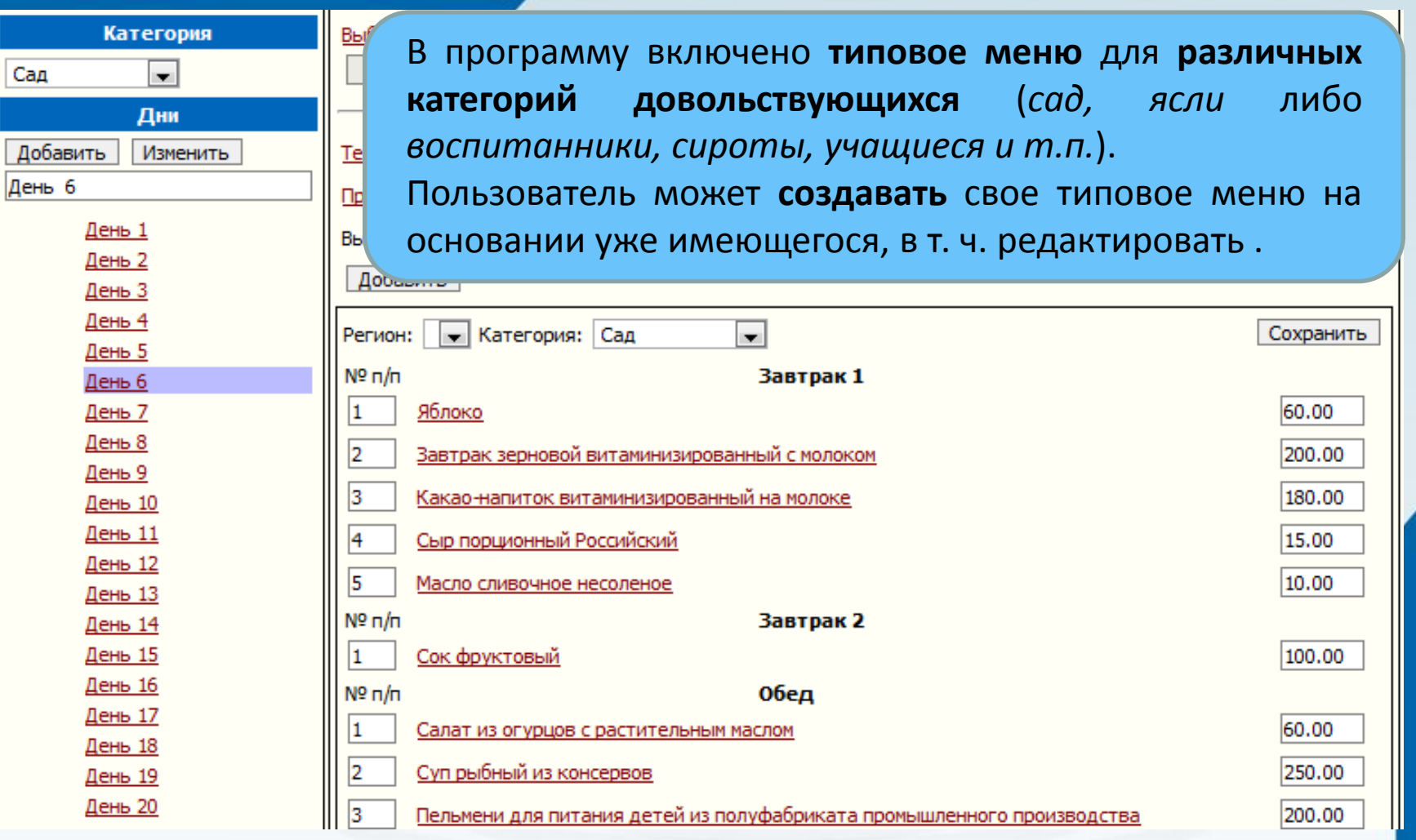

ИВЦ "Аверс"

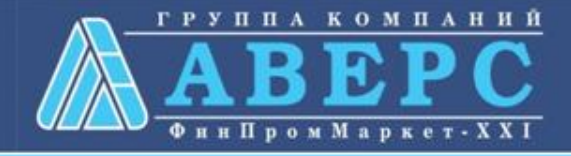

ИВЦ "Аверс" АИАС "Аверс: Расчет меню питания" **WWW.HCAVERS.RU** Сервис Учреждения Питание Выйти из системы Меню текущего дня Отчеты: Ведомость ан Программа позволяет формировать **меню текущего дня** на основе Категория справочника *типовых меню,* с возможностью *замены* блюд и Ясли  $\checkmark$ продуктов *на текущую дату.* В меню текущего дня указана **схема**  $\vee$  2013 Август **питания**, **количество довольствующихся**, которое можно указать как Добавить день *для приема пищи*, так и *для отдельного блюда*. Программа позволяет 22.08.2013  $\sqrt{12}$ формировать основное, дополнительное и возвратное меню.Основное меню × 21.08.2013 Очистить меню Загружено из типового меню: 'День 1 (Понедельник) (Ясли)' Сохранить N9 n/n Завтрак 1 - Кол-во дов-ся: 12 Выход порции Кол-во  $\frac{3}{260000}$ 70.00 И Суп молочный с макаронными изделиями 150.00 3 <u>Й Лактофрут</u> 125.00 И Какао-напиток витаминизированный на молоке 4 150.00 И Масло сливочное несоленое 5 10.00 Обед - Кол-во дов-ся: 12 N9 n/n Выход порции Кол-во Салат из капусты и моркови с растительным маслом 45.00 И Суп крестьянский со сметаной 2 200.00 Котлета мясная рубленая, запеченная с соусом молочным з 90.00 Рагу овощное 140.00 5 И Компот из яблок 150.00

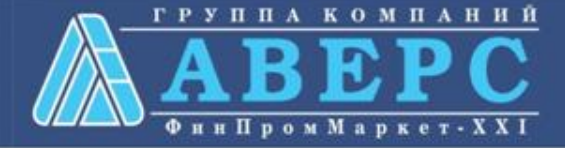

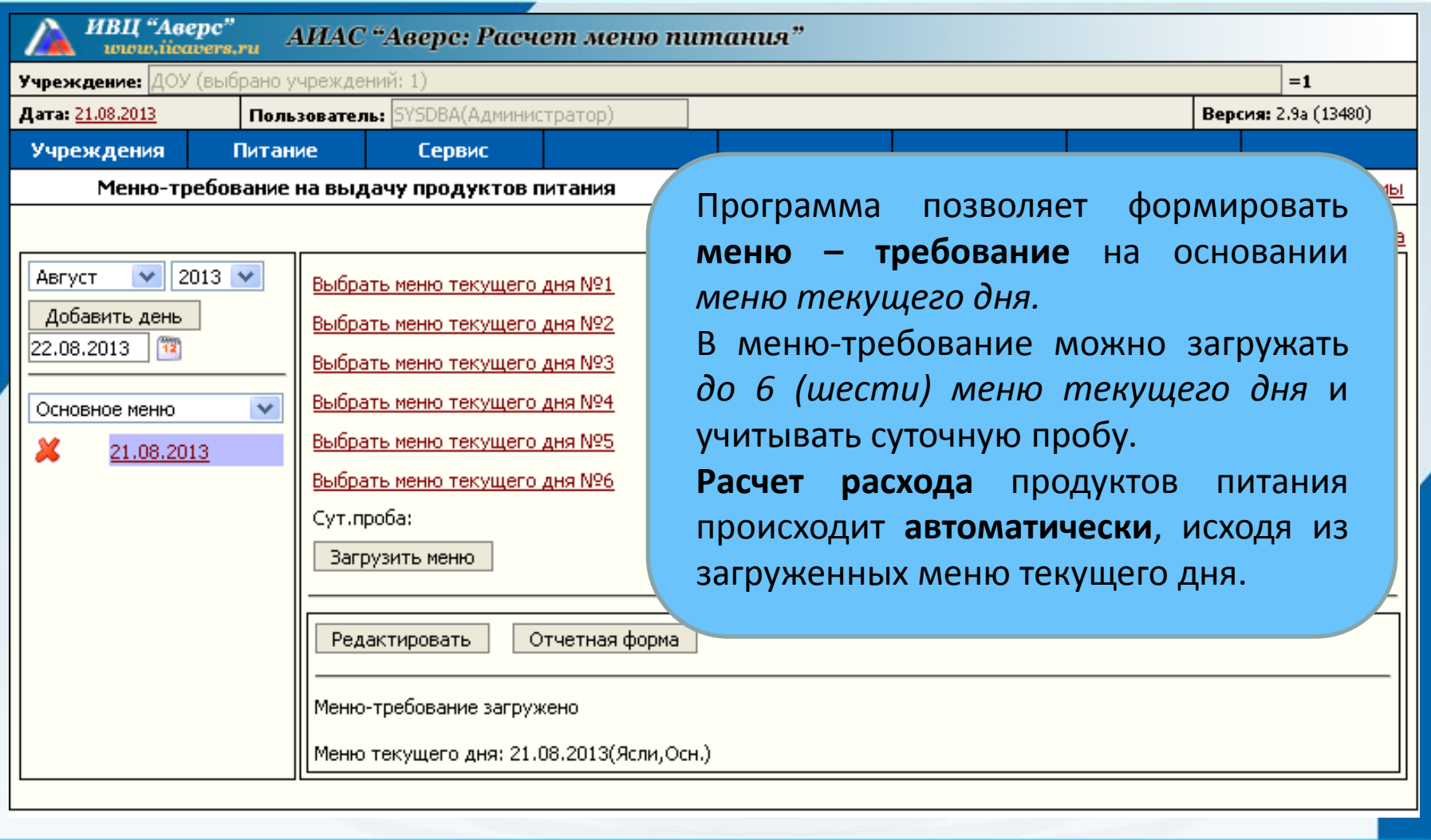

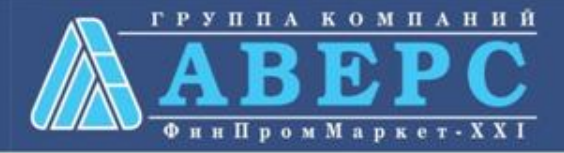

# АИАС "Аверс: Расчет меню питания"

## Отчет "Меню-требование" (Форма №229)

## Параметры загрузки

ИВЦ "Аверс"

Сут. проба в отдельной колонке: Выводить колонку "На дов-ся": (ТМ:Сад +Ясли +сироты +воспитанники +учащиеся) Выводить отдельной колонкой итог по категории: Выводить отдельной колонкой итог по категории: Выводить отдельной колонкой итог по категории: Выводить отдельной колонкой итог по категории: Выводить отдельной колонкой итог по категории: Округлять кол-во штучных продуктов:

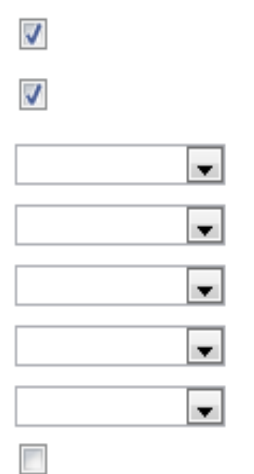

Программа позволяет настроить меню - требование в соответствии с требованиями пользователя.

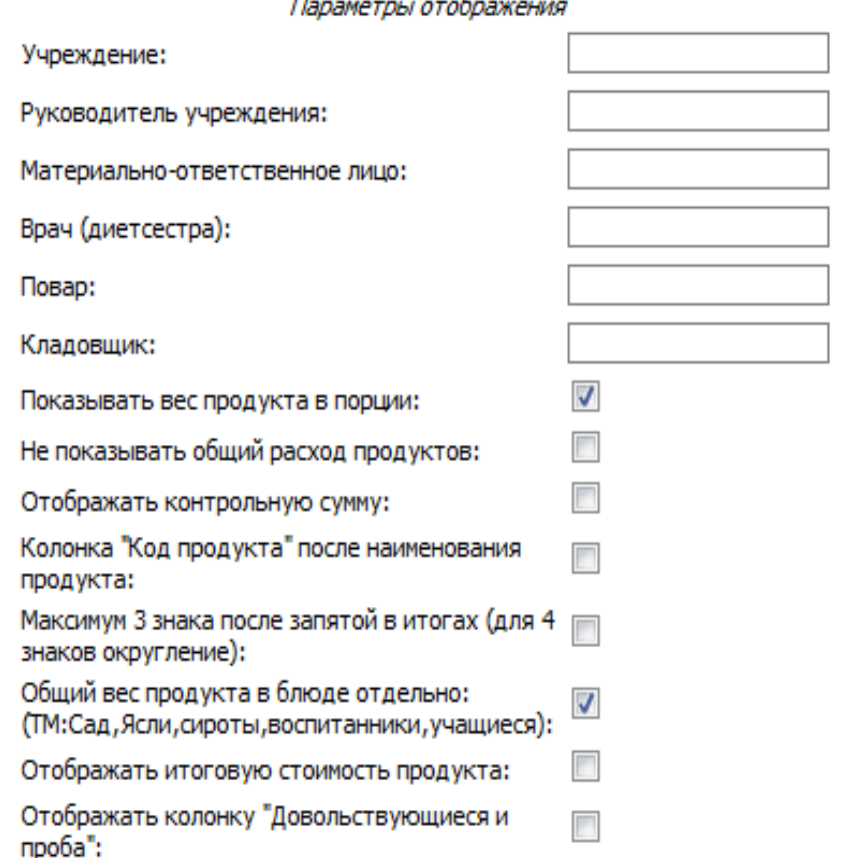

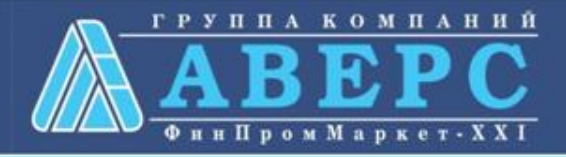

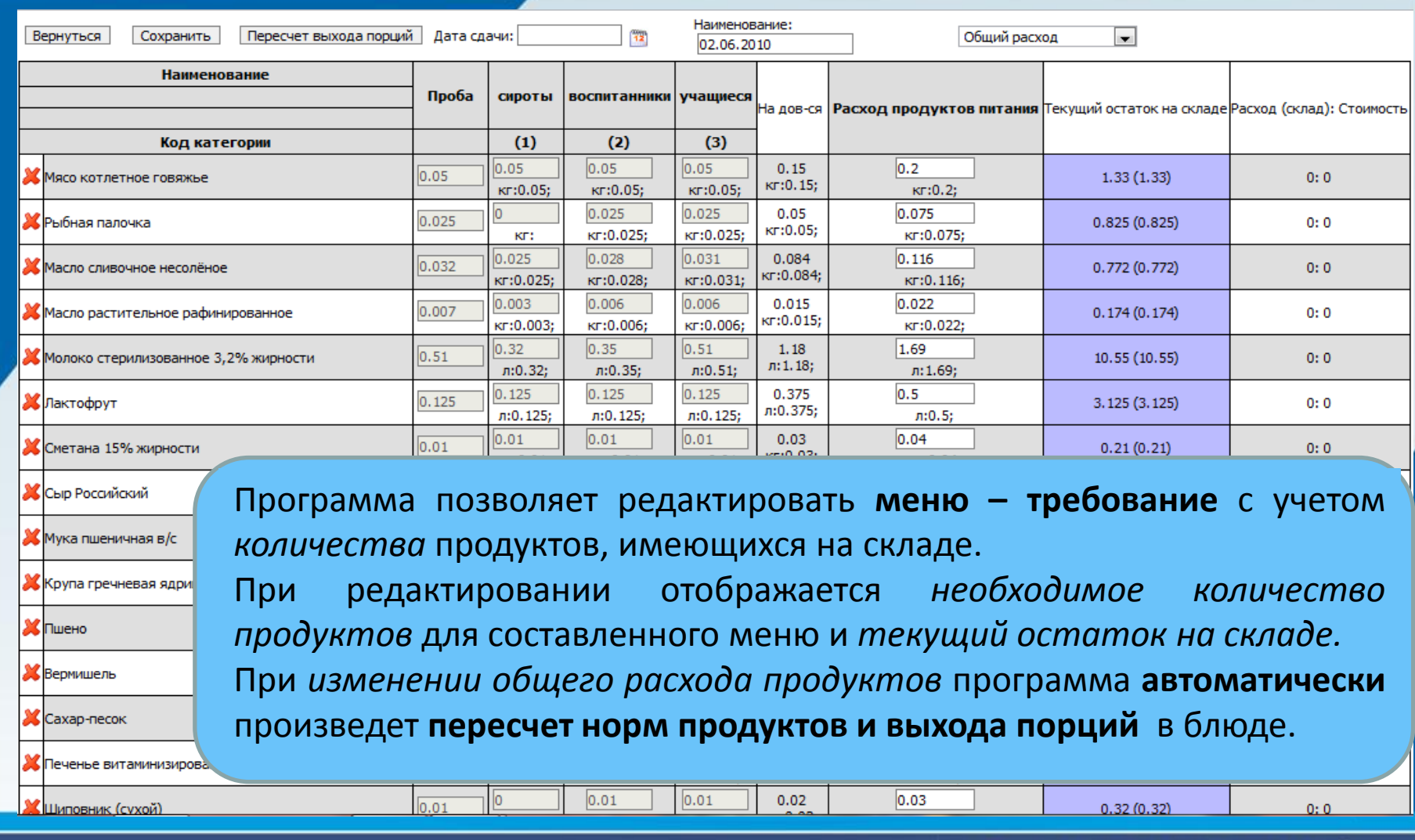

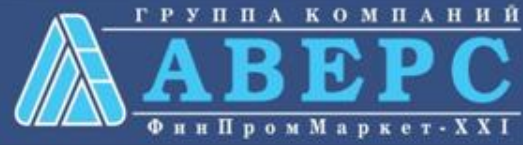

ИВЦ "Аверс" АИАС "Аверс: Расчет меню питания"  $\overline{\mathsf{G}}$ Ħ ō ИЕНЮ-ТРЕБОВАНИЕ Тверждена министерство НА ВЫДАЧУ ПРОДУКТОВ ПИТАНИЯ N Руководитель учреждения подписа. расшифровка подп "20" asryc'r 2013r. **Меню – требование** можно **сохранить в электронном виде** в Коды категорий формате Excel либо Calc, а так же **распечатать.** На основании Плановая Количество довповольствующихся стоимость план, стоимос no nnavoso уммарны стоимості одного дня одного дня категорий дного дн меню-требования впоследствии автоматически формируется  $12<sup>2</sup>$ Ясли Сут.проба **расход** продуктов питания **со склада.**Boerd  $12+1$ Количество продуктов питания, подлежащее закладке Завтрак і ööci Полдник **CASH BROOK MOTOR** зводст вер накропын мюн Госметаю g Каделте формоватое та фт<br>тлт форма риби я Салат из ломидорововом<br>перцем сладким с<br>растительным маслом втамтная ровн ieiei, TM 1 MODAN<br>Medianom 晒 **Decome** питани **MOUDON** Како-натток<br>вттангтт згроватный ğ ana pytin Наименование ⊝д молоныї с м<br>тэделтим ē Macino città aprilare 网 Салат та катусты<br>раст польным ма таяблок ромышленого Каша гречизвани<br>жо диал radication отварши вовт change **Thoughodu** Коглета мол<br>завече ная с onunce Пактофрут ğ **Developed** E4.13M. код продукта Ronowo ă ē Ī Ā ¥ Þ Pacxon<sub>1</sub> Проба  $12$  $12$  $12$  $12$  $12$  $12$  $12$  $12$  $12$ Кол-во порций 12 12 12 12 12 12 12  $12$ **Rom** Bismon 70 150 125 150 10 45 200 90 140 150 45 25 120 150 100 20 150 15 10 20  $\overline{21}$  $\overline{22}$ 23  $\overline{2}$ ß,  $\overline{4}$ 5 6  $\overline{\mathbf{z}}$ 8 ø 11  $12$ 13  $14$ 15 16  $17$ 18 19 24 15 'n  $0.18$ 0,015 0.195 Вермищель ╭  $0,18$ 橘 81.4 овядина (мясо 19 0,617 0,051 0,668 котлетное) 30 10  $0.12$  $0.01$ 0.13 Крупа гречневая (ядрица)  $0.12$ 82  $0,7$ Ласло растительное  $3.1$  $3.1$ ė. 0,082 0,007 0,089 рафинированное 0,037 0,037 0,008 -3 12 6 3 9.7 85 зкар-песок  $0.404$ 0,034 0,438 0,072 0.036 0.144 0.036 0.116 96 25 чибная палочка 611010  $0.3$ 0,025 0.325  $0,3$  $3.7$  $10<sub>10</sub>$ 8 4.2 -3 3 Ласло сливочное 612002 0.382 0.032 0,414 econêune 0.044  $0,12$ 0.096 0.05 0.036 0.036 112,5 135  $26,1$ 42 33,6 75 75 олоко стерилизованно

**WWW.IICAVERS.RU** 

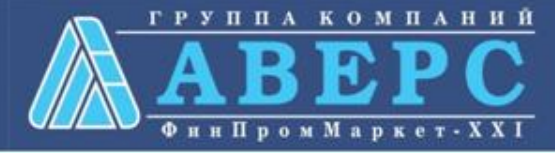

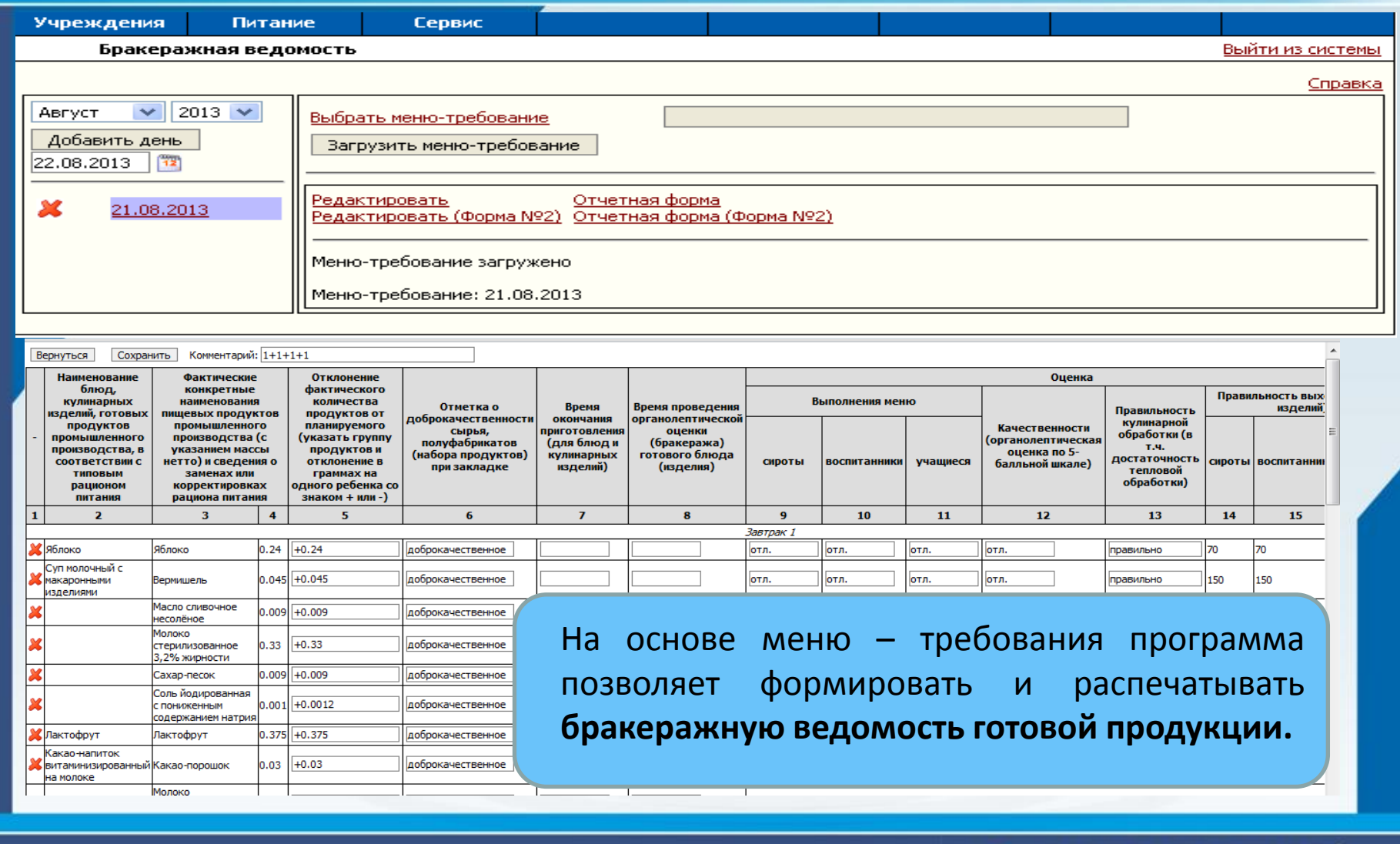

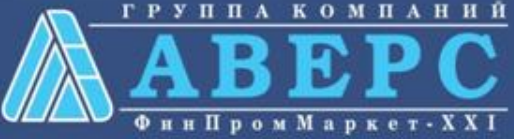

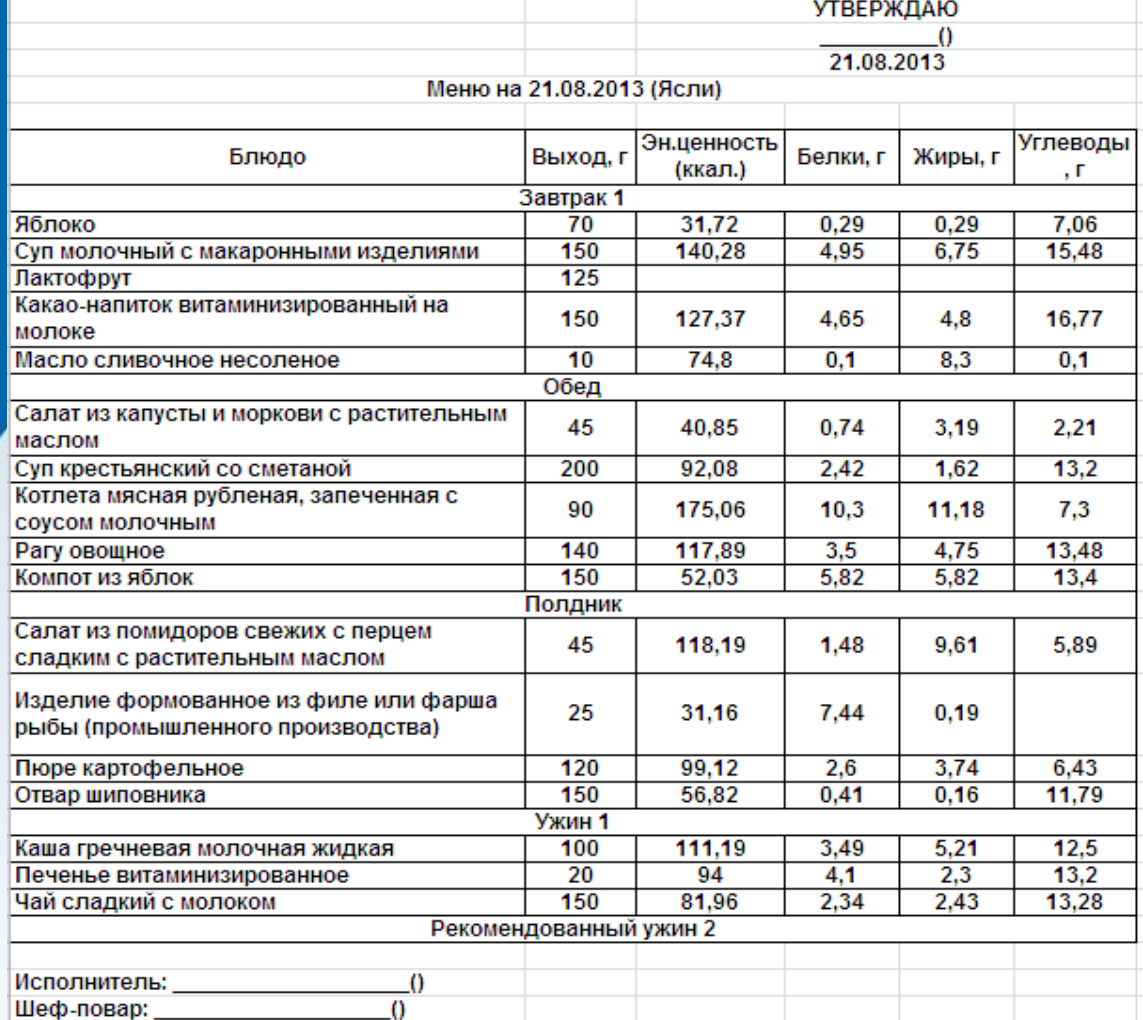

**WWW.IICAVERS.RU** 

ИВЦ "Аверс"

На основе меню текущего дня программа позволяет формировать и распечатывать **меню для родителей** с учетом изменения выходов порций при пересчете в менютребовании.

Возможен вывод меню отдельно для каждой категории довольствующихся либо общее меню.

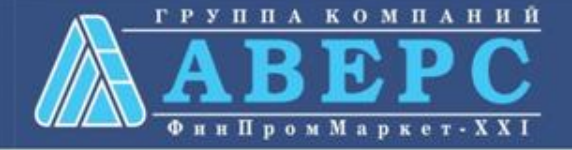

ИВЦ "Аверс"

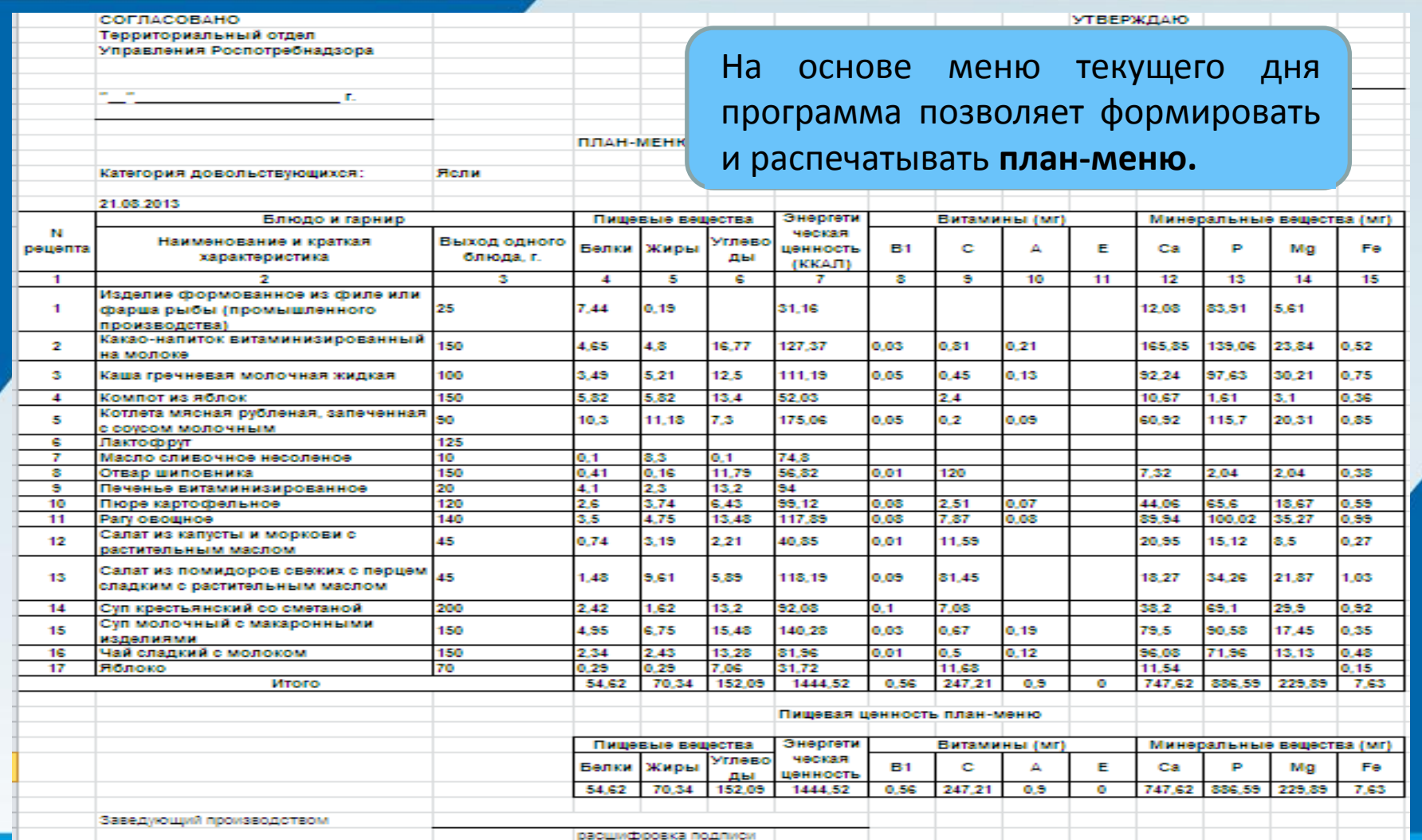

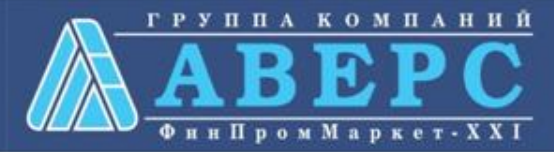

ИВЦ "Аверс" **WWW.IICAVERS.RU** 

# АИАС "Аверс: Расчет меню питания"

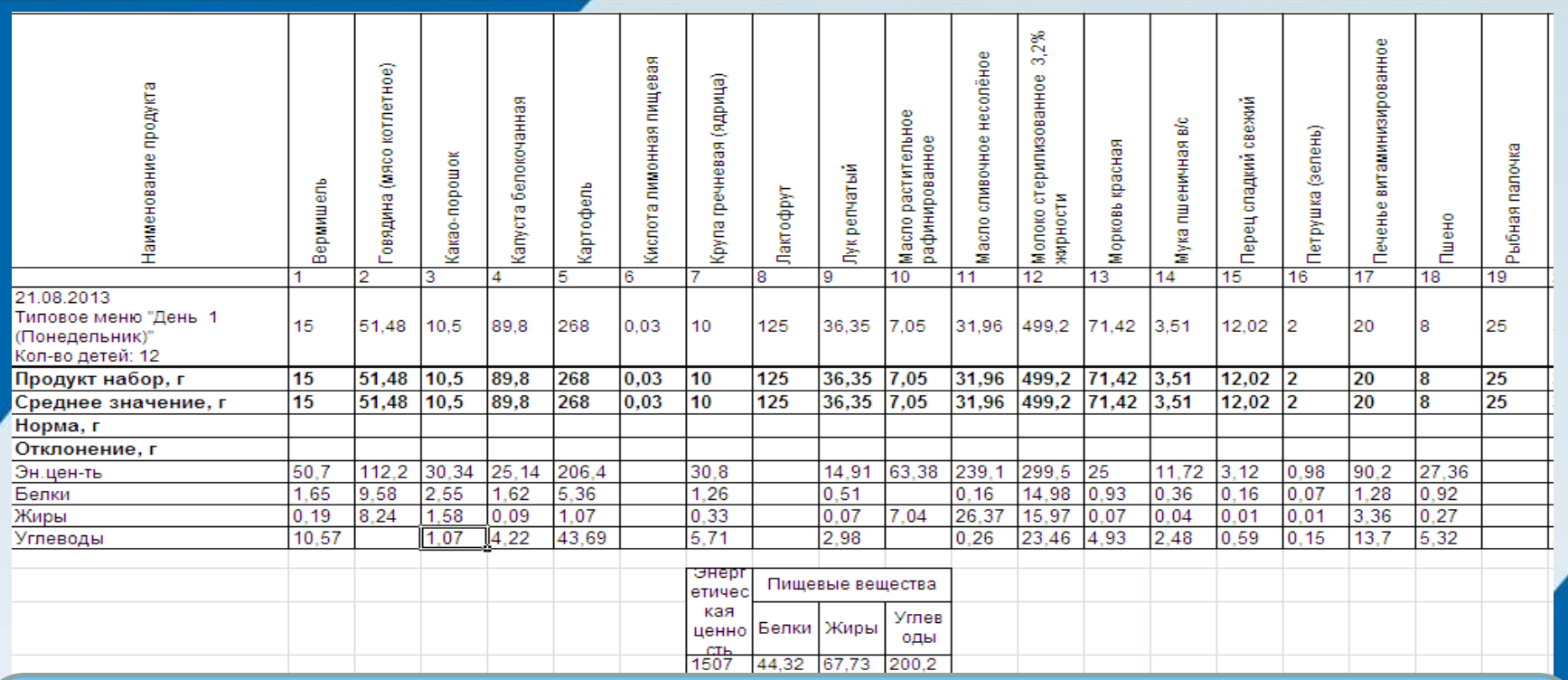

На основе ранее составленных меню текущего дня программа позволяет формировать и распечатывать **ведомость анализа используемого набора продуктов питания,** которая позволяет видеть соблюдение нормативов питания за указанный период времени (день, декада, месяц и т.д.)

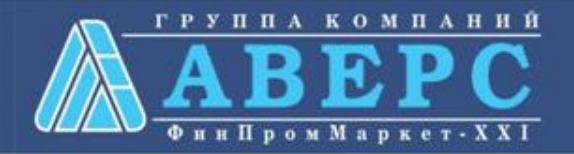

# АИАС "Аверс: Расчет меню питания"

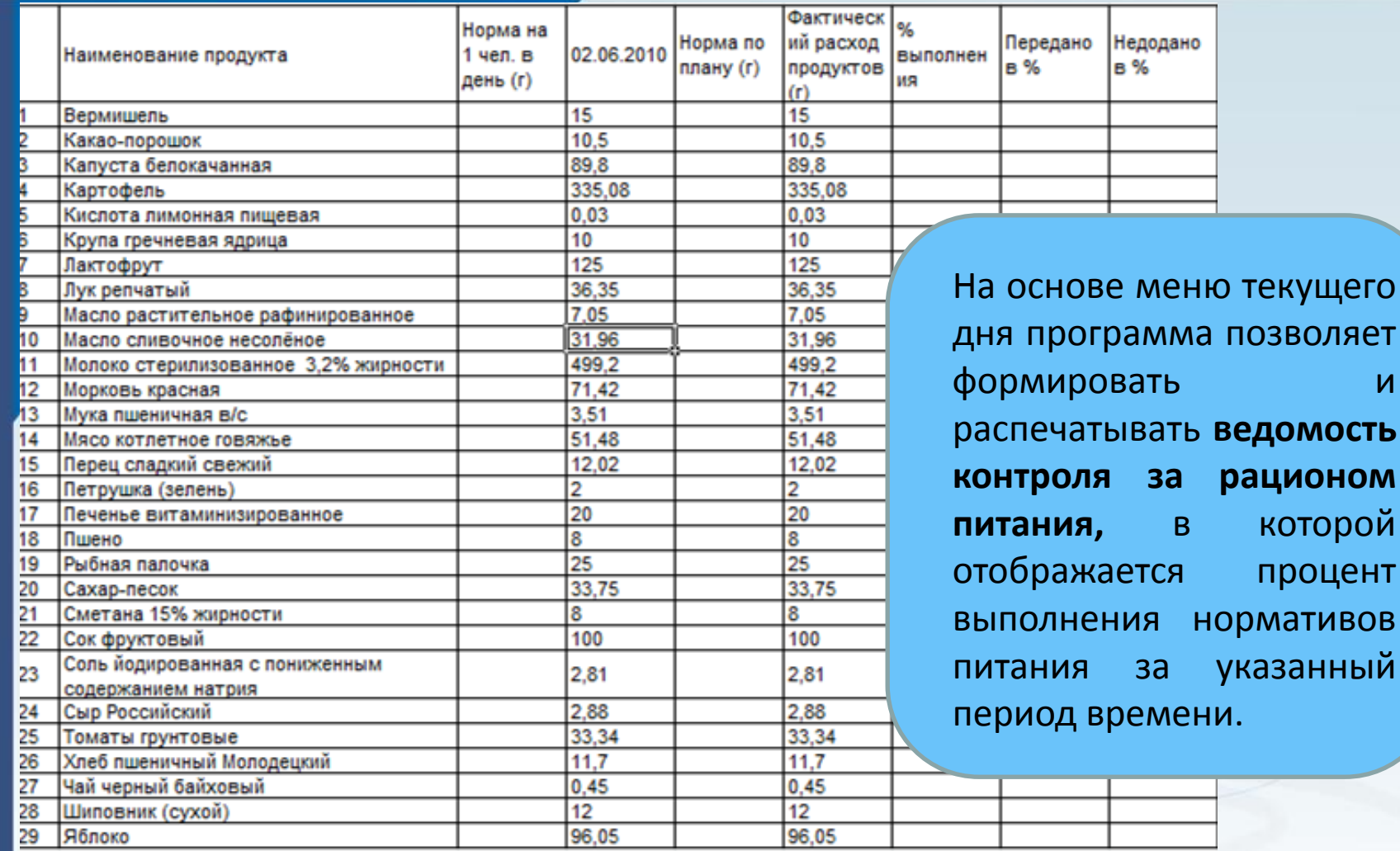

ГРУППА КОМПАНИЙ **Фин Пром Маркет** - X X I

ПОЗВОЛЯЕТ

рационом

указанный

которой

процент

 $\overline{M}$ 

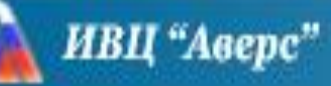

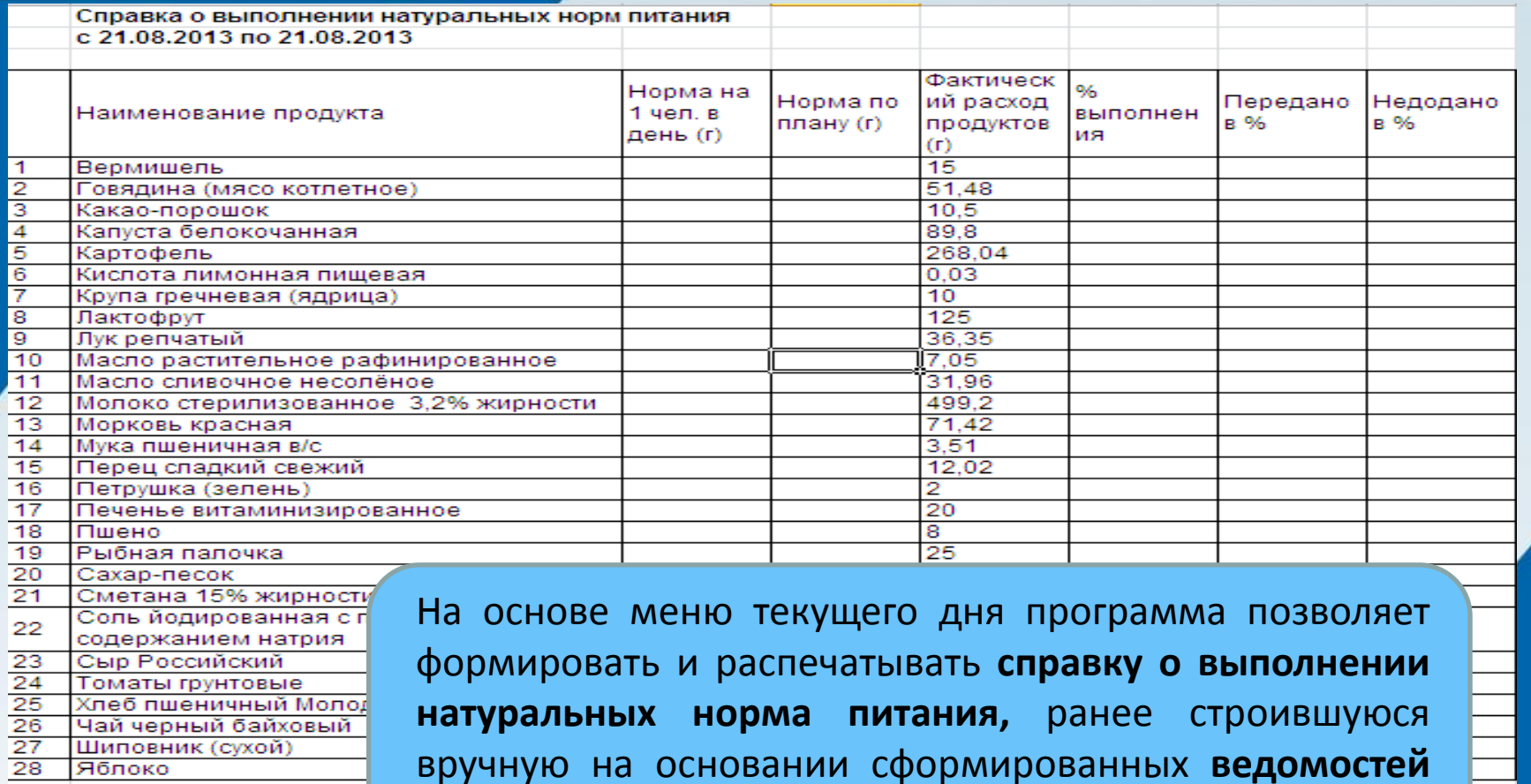

В денежном эквивален

**контроля за рационом питания**.

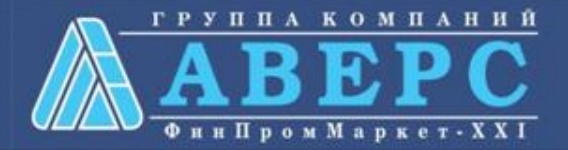

# АИАС "Аверс: Расчет меню питания"

Склад - поступление продуктов Выйти из систе Текущий **Возврат** Поступление Раскод Списание **Возврат** Заказ продуктов остаток поставщику Накопительная ведомость <u>Cripa</u>  $\vee$  2013  $\vee$ Август Продукт Программа позволяет вести **учет поступления** Добавить день Вес упаковки 21.08.2013  $\sqrt{12}$ продуктов питания на склад учреждения Цена за упак указанием даты поступления, различной x Добавить 21.08.2013 фасовки, стоимости, срока годности продуктов, а также указывать поставщика и № накладной. Выбрать зака Сохранить Выбрать поставщика Номер накладной Bec Кол-во Bec Цена за Стоимость Годен до Наименование упаковки упаковок итоговый упаковку итоговая 72 20 **Интельсин** Вода детская  $1.5$ 4.5 42 30,000 **(ПИТЬевая** l3 90.00 Малышка` 73 40 овядина 73 20 (артофель

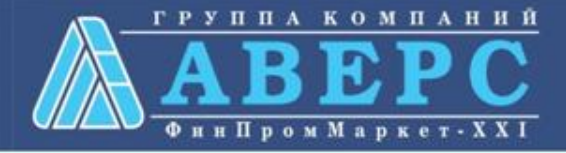

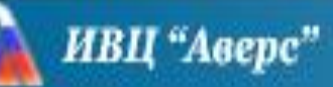

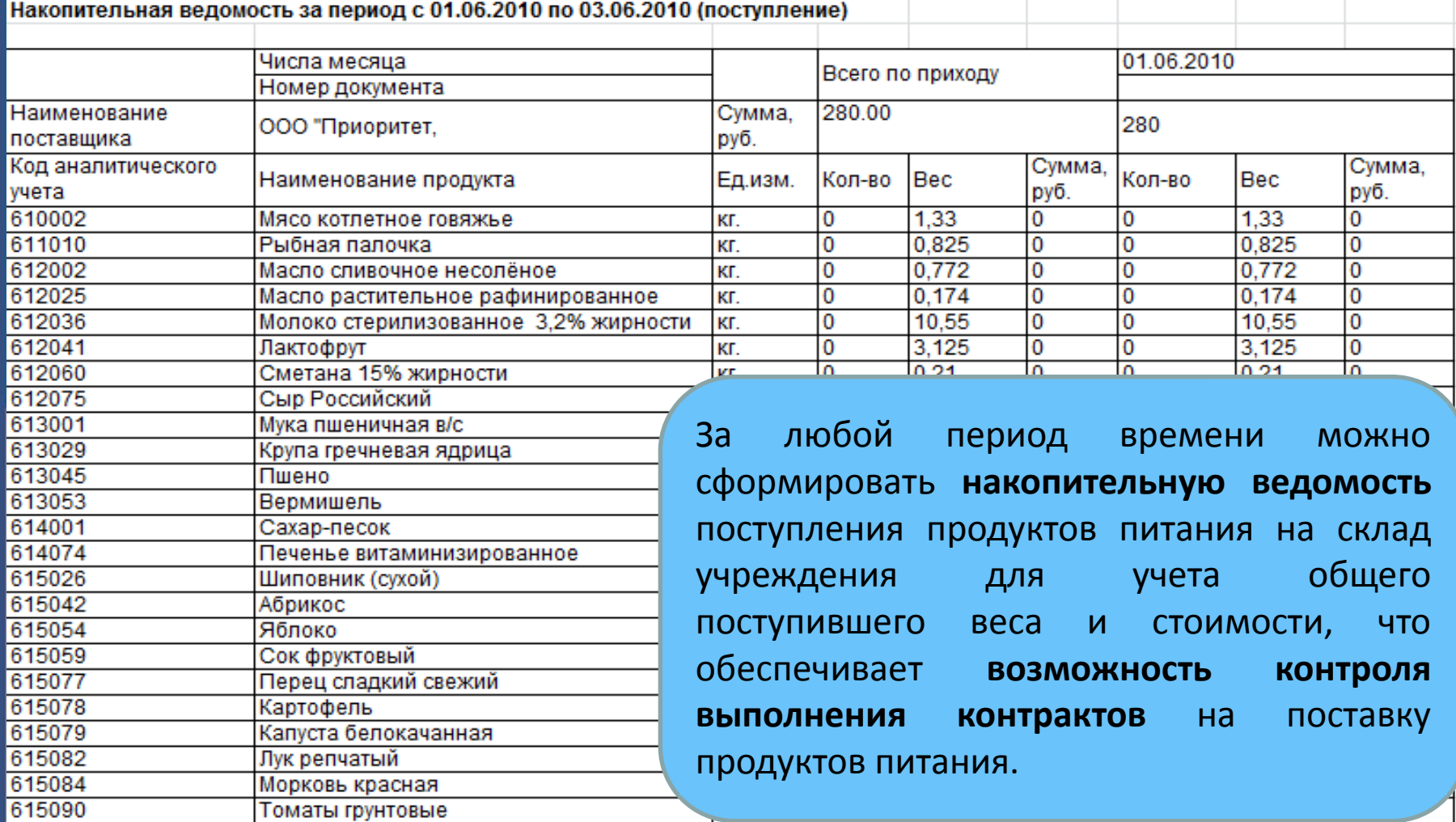

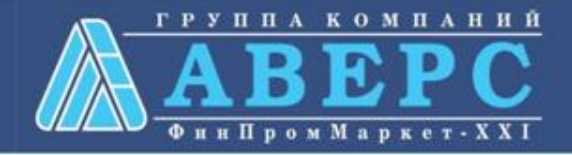

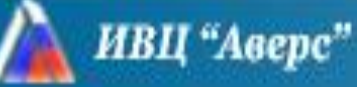

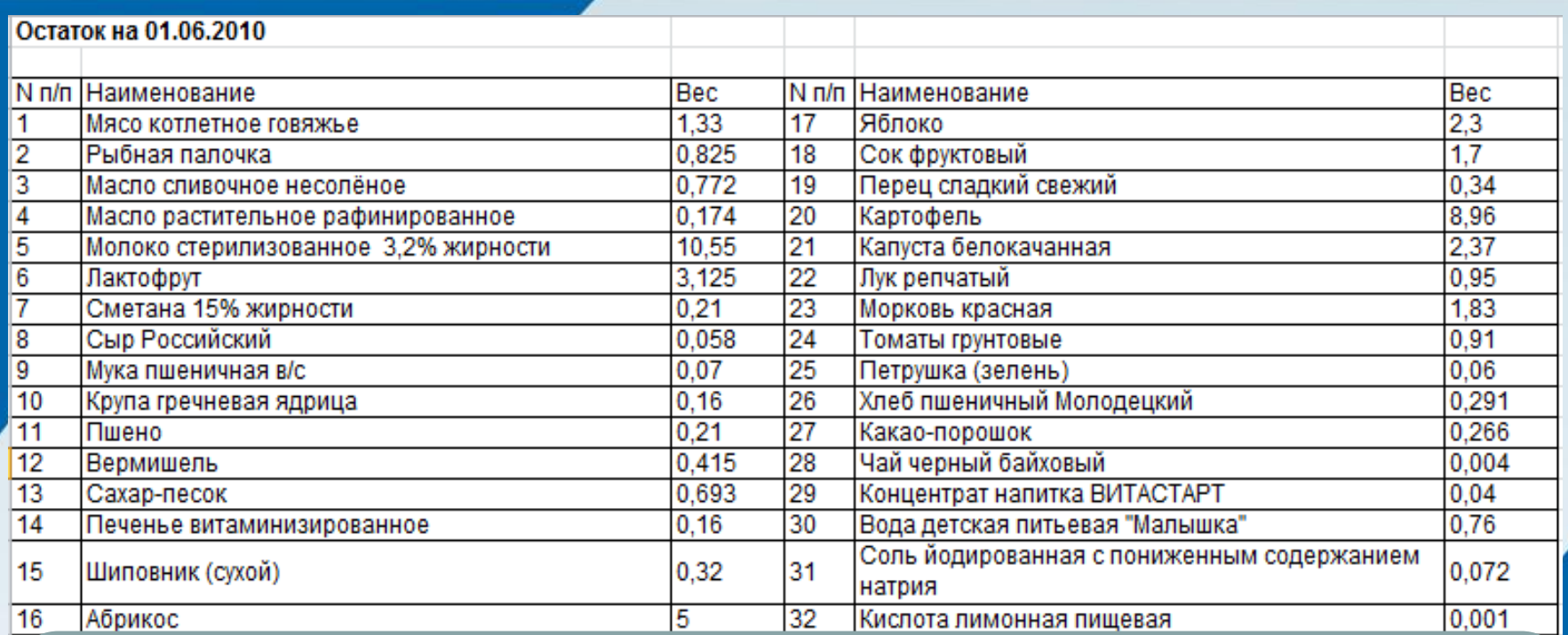

Программа позволяет в любой день формировать **отчет по остатку продуктов** питания на складе.

Отчет можно формировать по *всем продуктам* либо по *имеющимся в наличии. По отдельному продукту программа позволяет формировать оборотную ведомость – аналог книги кладовщика.*

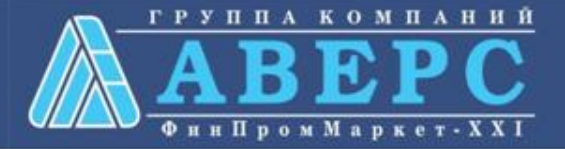

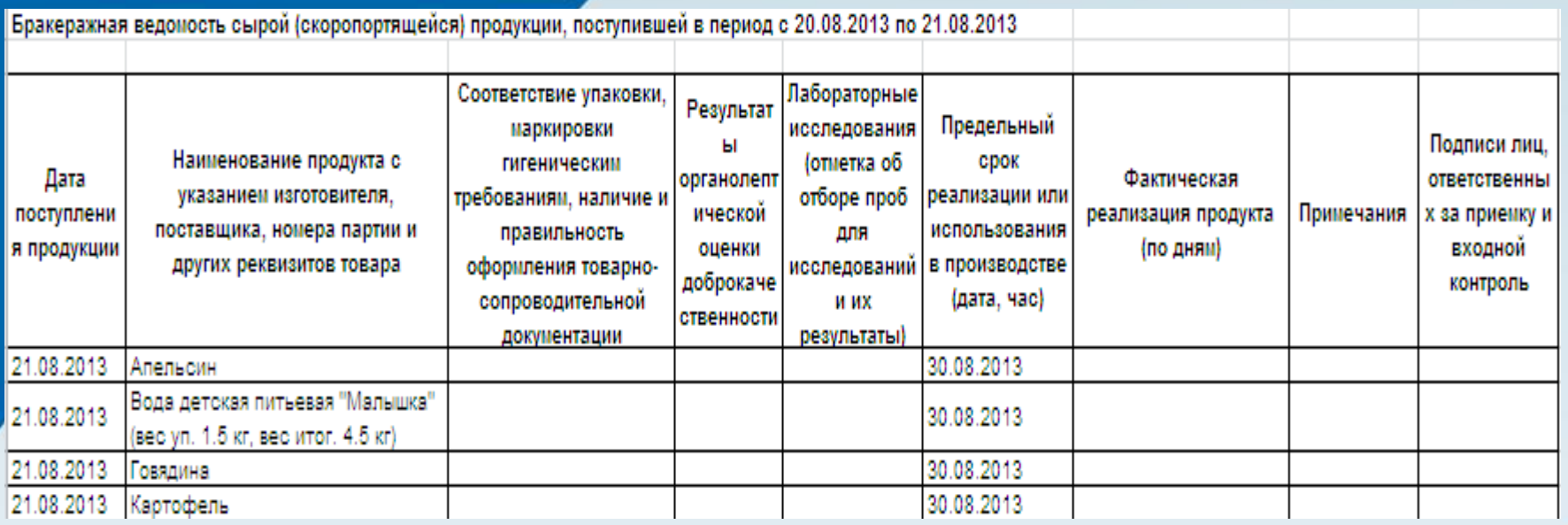

При ведении складского учета в программе можно автоматически формировать **бракеражную ведомость сырых (скоропортящихся) продуктов** питания с указанием даты поступления продукта и предельного и фактического срока его реализации в производстве.

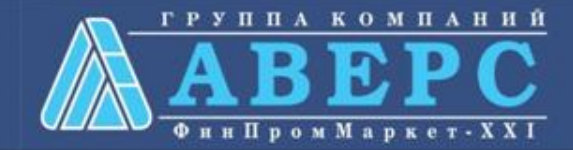

# АИАС "Аверс: Расчет меню питания"

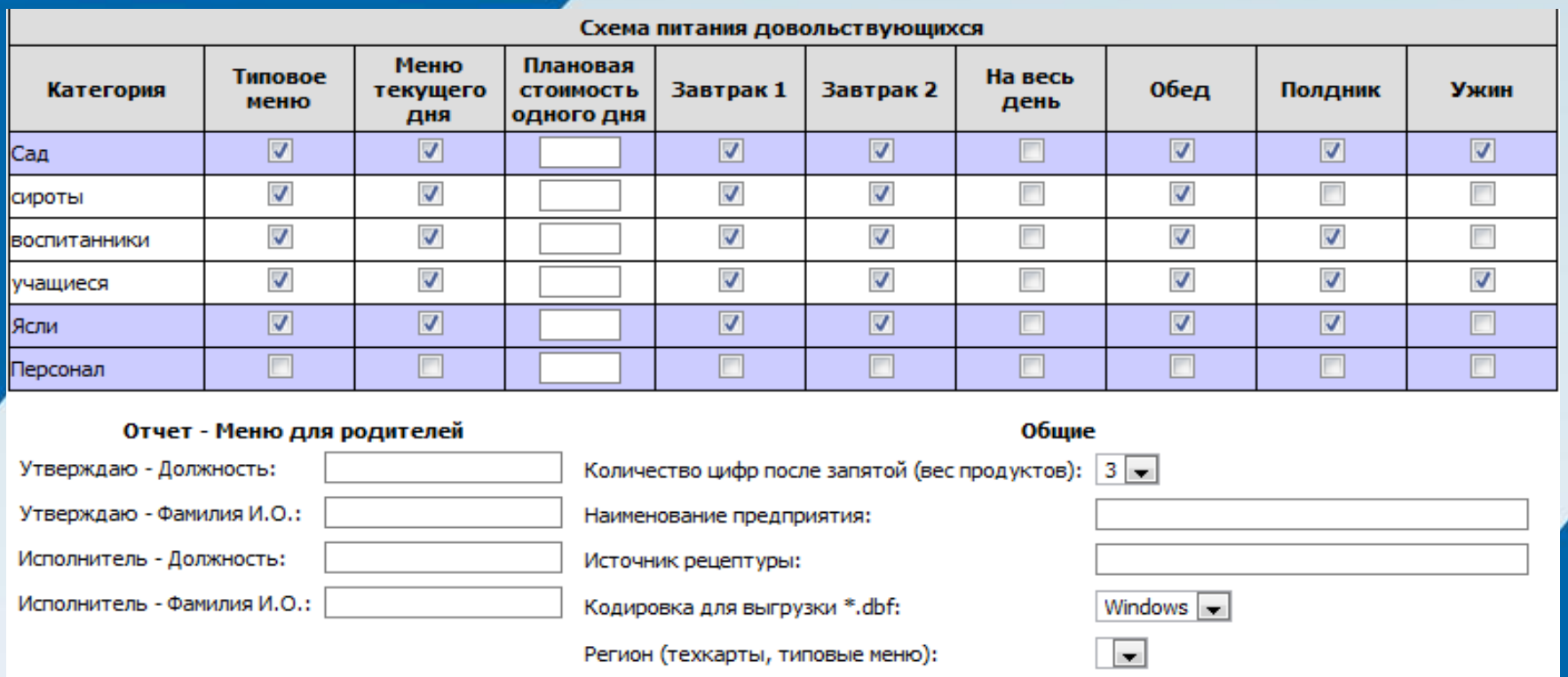

В программе предусмотрены различные **настройки**, позволяющие адаптировать ее для более комфортного использования в самых разнообразных учреждениях.

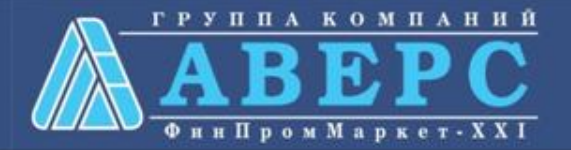

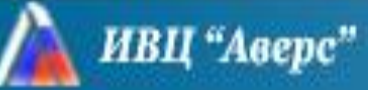

## Экспорт файла DBF

### Выйти из системы

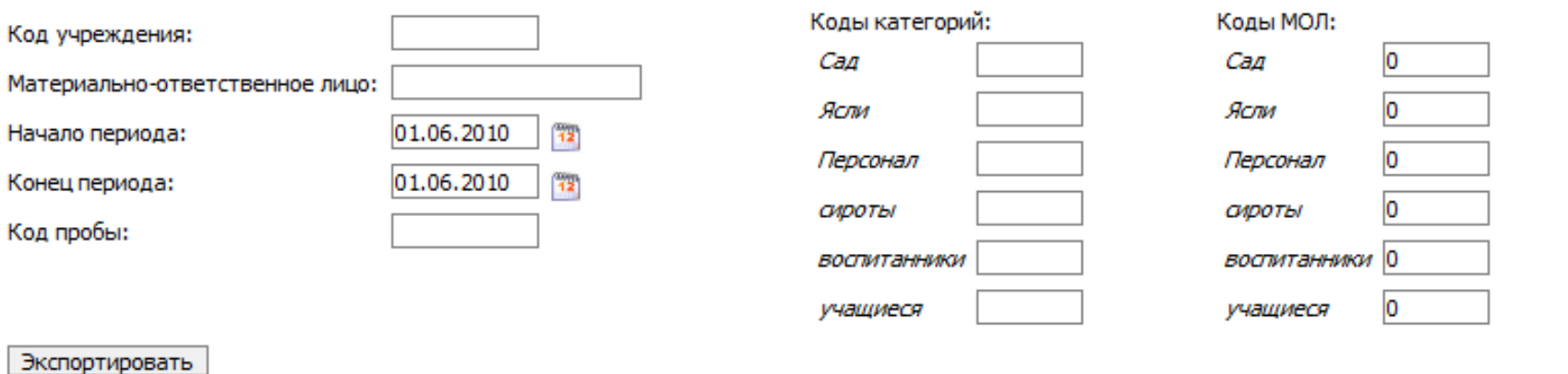

Программа позволяет выгружать данные, полученные при формировании меню-требования и списка поступления продуктов питания на склад, в ИАС «Аверс: Бухгалтерия».

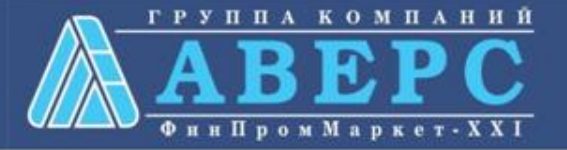

**WWW.IICAVERS.RU** 

АИАС "Аверс: Расчет меню питания"

+7 (495) 90-90-364 Klimov@iicavers.ru www.iicavers.ru Москва, ул.Русаковская, 13

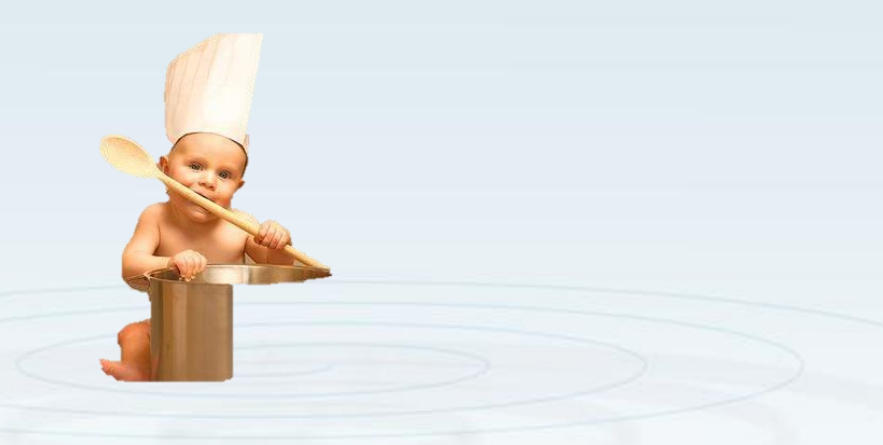

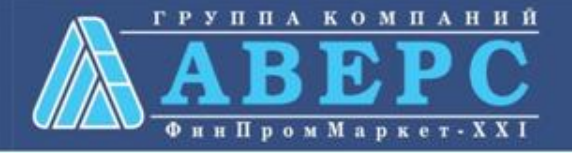